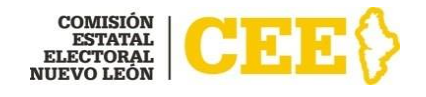

# **MANUAL OPERATIVO**

Sistema de registro en línea para integrar las Mesas Auxiliares de Cómputo para el Proceso Electoral Local 2020-2021 (SIMAC)

# **Índice**

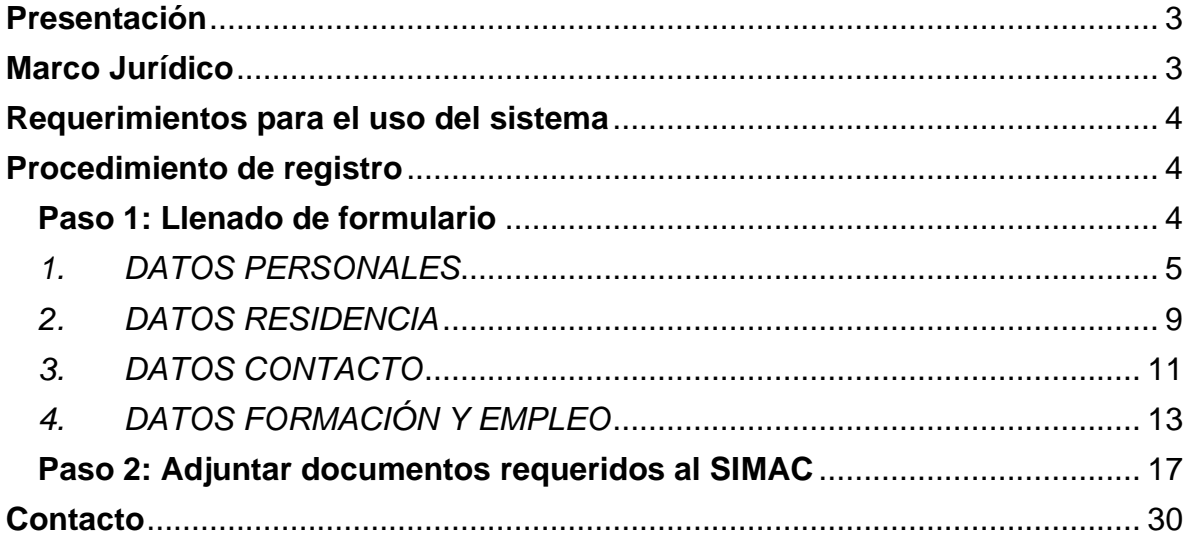

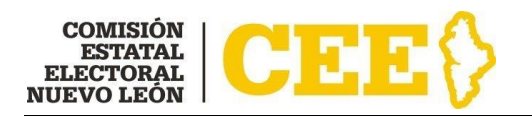

# <span id="page-2-0"></span>**Presentación**

Con motivo del proceso electoral 2020-2021, considerando el estatus sanitario y de prevención generado por la epidemia de enfermedad de Covid-19, y con base en los antecedentes de procesos electorales previos en la Entidad, la Comisión Estatal Electoral, ha creado el Sistema de registro en línea para integrar las Mesas Auxiliares de Cómputo para el Proceso Electoral Local 2020-2021 (SIMAC), con la finalidad de facilitar el proceso de inscripción de las y los interesados en integrar las 65 Mesas Auxiliares de Cómputo en el Estado de Nuevo León.

Dicho sistema tiene como objetivo ser el medio por el cual la ciudadanía interesada en integrar las Mesas Auxiliares de Cómputo para el proceso electoral 2020-2021, pueda realizar de manera virtual su registro como aspirantes en términos de la normatividad aplicable, y así como evitar la aglomeración de personas en espacios cerrados, el contacto directo con documentación y objetos que pasen de mano a mano y que pudieran propiciar algún contagio.

El sistema permite a las partes interesadas ingresar los datos requisitados y adjuntar la documentación correspondiente en formatos electrónicos, además de recibir asesoría a distancia.

Este manual operativo representa una herramienta útil y de apoyo para las personas interesadas en llevar a cabo su inscripción en línea para participar en la Convocatoria para integrar las Mesas Auxiliares de Cómputo para el Proceso Electoral Local 2020-2021, con el fin de guiarlas durante su proceso de presentación de sus solicitudes a través del sistema.

# <span id="page-2-1"></span>**Marco Jurídico**

La Comisión Estatal Electoral designará bajo su dependencia una Mesa Auxiliar de Cómputo en cada municipio de la entidad, para llevar a cabo exclusivamente el cómputo parcial de las elecciones de Diputados Locales y Gubernatura. Se integran 30 días antes de la celebración de las elecciones.

Están integradas por cuatro funcionarias o funcionarios: una Presidenta o Presidente, una Secretaria o Secretario, una o un Vocal y una o un Suplente común

Lo anterior, de conformidad con lo establecido en los artículos 97 fracción XV, 108, 109, 113, párrafo quinto y 110 de la Ley Electoral para el Estado; 21 del Reglamento de Elecciones del Instituto Nacional Electoral; así como lo previsto en la convocatoria emitida para tales efectos.

Sistema de registro en línea para Integrar las Mesas Auxiliares de Cómputo para el Proceso Electoral Local 2020-2021 (SIMAC)

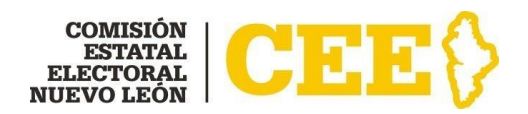

# <span id="page-3-0"></span>**Requerimientos para el uso del sistema**

Para acceder al Sistema de registro en línea para Integrar las Mesas Auxiliares de Cómputo para el Proceso Electoral Local 2020-2021 (SIMAC), es necesario contar con lo siguiente:

- Conexión a internet;
- Correo electrónico personal de la o el interesado;
- Cualquier dispositivo móvil, Tablet, Laptop o computadora de escritorio (Desktop).
- Cualquiera de los siguientes exploradores soportados:
	- Windows: Edge, Internet Explorer 7 o posterior, Firefox, Chrome.
	- Mac: Safari, Firefox, Chrome.

# <span id="page-3-1"></span>**Procedimiento de registro**

### <span id="page-3-2"></span>**Paso 1: Llenado de formulario**

Para iniciar su registro en línea, ingrese a la siguiente dirección: **<https://simac21.ceenl.mx/registro.aspx>**, donde se desplegará la siguiente ventana (Figura 1):

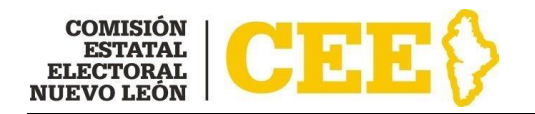

#### SISTEMA DE REGISTRO EN LÍNEA PARA INTEGRAR LAS MESAS AUXILIARES DE CÓMPUTO PARA EL PROCESO ELECTORAL **LOCAL 2020-2021 (SIMAC)**

**REGISTRO** 

IMPORTANTE. Lea completamente el Manual Operativo Sistema de registro en linea para Integrar las Mesas Auxiliares de Cómputo para el proceso electoral local 2020-2021 (SIMAC) Para llevar a cabo el registro en línea es necesario que los datos sean capturados como aparecen en su Credencial para Votar, CURP y RFC. Paso 1: Capture la información solicitada. **Datos Personales** Clave de Elector **CLAVE DE ELECTOR RFC RFC CURP CURP** Nombre(s) **NOMBRE** Apellido Paterno **APELLIDO PATERNO** Apellido Materno **APELLIDO MATERNO** Fecha Nacimiento día año  $\checkmark$  $\checkmark$ mes  $\checkmark$ Edad  $\checkmark$ Género -SELECCIONE- $\checkmark$ Estado Nacimiento -SELECCIONE-◡ Municipio Nacimiento -SELECCIONE-◡ Estado Civil -SELECCIONE- $\checkmark$ 

**Figura 1**

Capture los datos que se le solicitan en las siguientes secciones:

### <span id="page-4-0"></span>*1. DATOS PERSONALES*

En esta sección deberá capturar sus datos personales como aparecen en sus documentos de identificación (CREDENCIAL PARA VOTAR, CURP, RFC) los cuales son los siguientes (Figura 2):

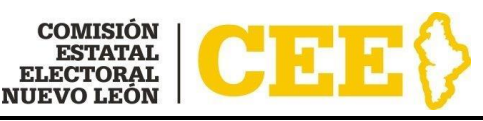

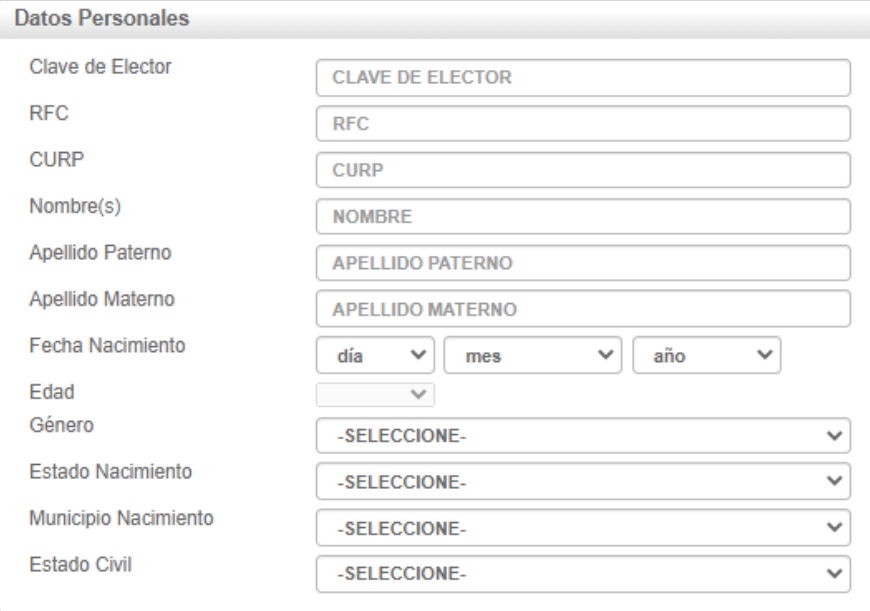

**Figura 2**

**a) Clave de elector:** la podrá identificar en su Credencial para votar de la siguiente manera (Figura 3):

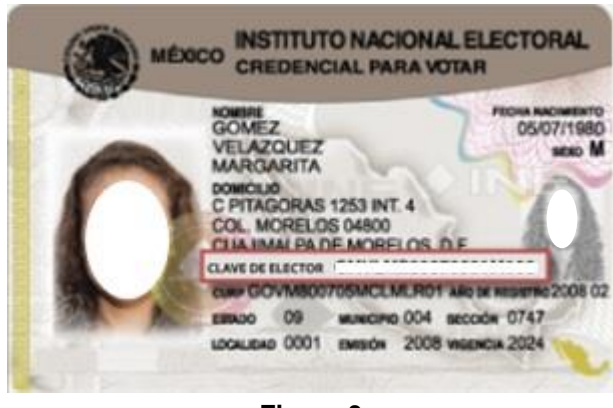

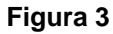

**b) RFC (Registro Federal de Contribuyentes):** lo podrá identificar en su Cédula de Identificación Fiscal de la siguiente manera (Figura 4):

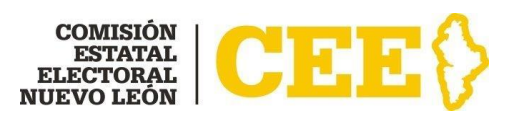

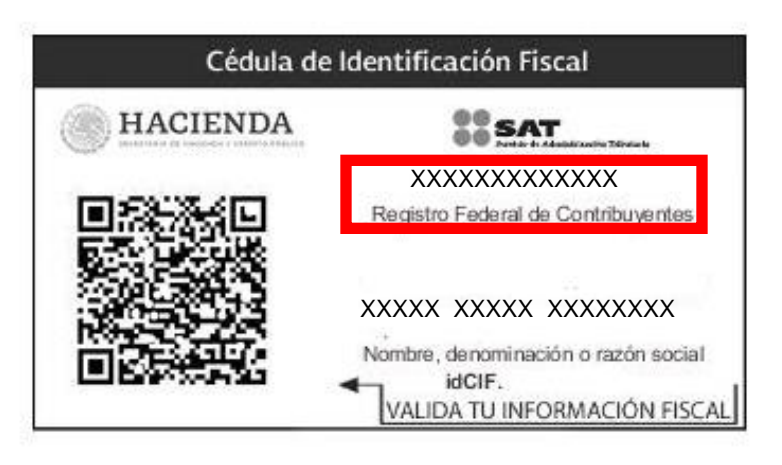

**Figura 4**

En caso de no contar con su **CÉDULA DE IDENTIFICACIÓN FISCAL** puede seguir los siguientes pasos para descargarla:

- 1. Ingrese al Portal del SAT [\(www.sat.gob.mx\)](http://www.sat.gob.mx/)
- 2. Seleccione el apartado de "Trámites del **RFC**" y posteriormente la opción "Obtén tu Cédula de identificación fiscal**".**
- 3. Llene los datos solicitados en el formulario y descargue.
- **c) CURP (Clave Única de Registro de Registro de Población)**: lo podrá identificar de la siguiente manera (Figura 5):

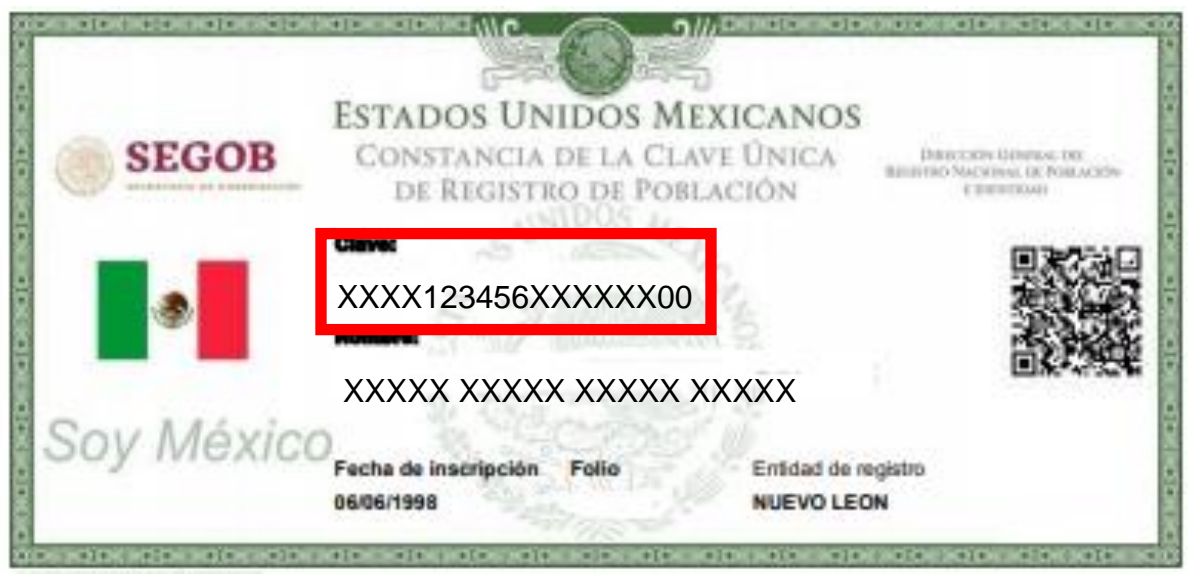

**Figura 5**

Puede descargar su **CURP** a través de la siguiente liga: [www.gob.mx/curp/](http://www.gob.mx/curp/)

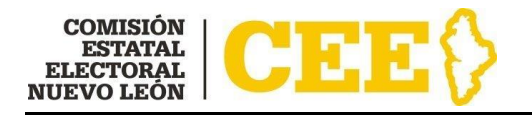

- **d) Nombre (s):** deberá capturarse como aparece en su Credencial para votar.
- **e) Apellido Paterno:** deberá capturarse como aparece en su Credencial para votar
- **f) Apellido Materno:** deberá capturarse como aparece en su Credencial para votar.
- **g) Fecha Nacimiento:** se deberá seleccionar el día, mes y año que corresponda a su fecha de nacimiento.
- **h) Edad:** la información en este campo se genera automáticamente con base en la fecha de nacimiento que capturó; deberá revisar que coincida con su edad.
- **i) Género:** en este campo se desplegará un listado del que deberá elegir Mujer u Hombre.
- **j) Estado Nacimiento:** en este campo se desplegará un listado en el que aparecen los estados de la República Mexicana del que deberá elegir el estado en el que nació.
- **k) Municipio Nacimiento:** en este campo se desplegará un listado en el que aparecen los municipios del estado que seleccionó y, deberá elegir el municipio en el que nació.
- **l) Estado civil:** en este campo se desplegará un listado del que deberá elegir su estado civil actual.

Sistema de registro en línea para Integrar las Mesas Auxiliares de Cómputo para el Proceso Electoral Local 2020-2021 (SIMAC)

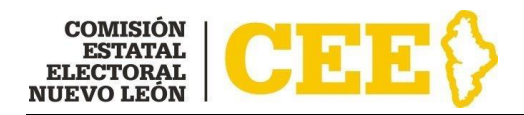

### <span id="page-8-0"></span>*2. DATOS RESIDENCIA*

En esta sección deberá capturar los datos correspondientes a su residencia, los cuales son los siguientes (Figura 6):

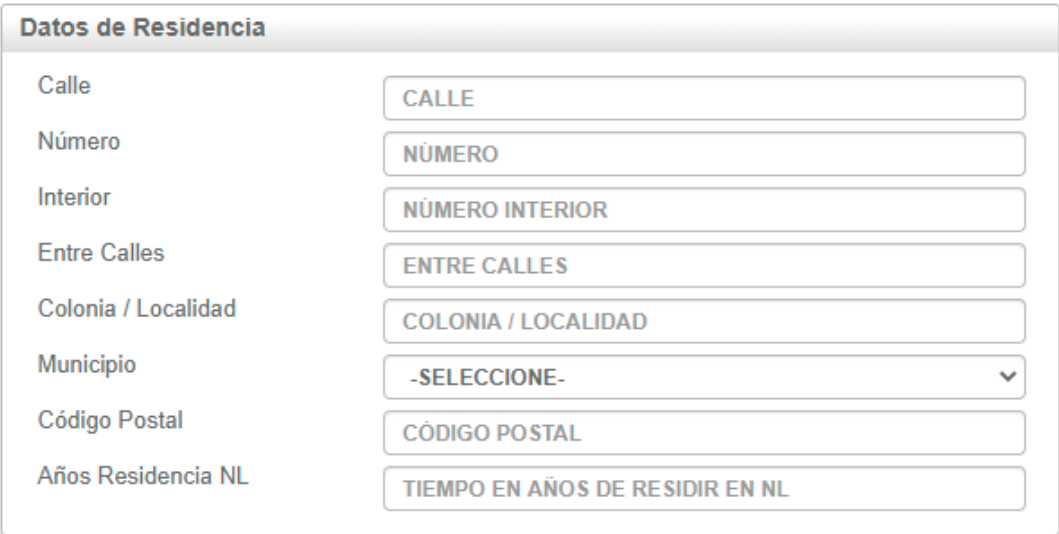

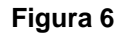

- **a) Calle:** deberá capturar el nombre de la calle, así como aparece en el comprobante de domicilio que presentará, por ejemplo: Calle Miguel Hidalgo, Calle Sexta, Calle 7, Avenida Pablo Livas.
- **b) Número:** deberá capturar el número de su domicilio, esta opción solo acepta números enteros, por ejemplo: 1, 23, 345.
- **c) Interior:** deberá capturar número o letra interior de su domicilio, si es el caso, por ejemplo, Interior A, Interior 378.
- **d) Entre calles:** deberá capturar entre que calles se encuentra el domicilio, por ejemplo: entre calles 15 de mayo y 5 de mayo, esquina con Calle 1.
- **e) Colonia/Localidad:** deberá capturar el nombre de la colonia o de la localidad como aparece en el comprobante de domicilio, por ejemplo: Colonia Martínez, Colonia Centro, Fraccionamiento Azteca 3er. Sector, Colonia Las Puentes 15avo. Sector, Localidad La Lajilla.

Sistema de registro en línea para Integrar las Mesas Auxiliares de Cómputo para el Proceso Electoral Local 2020-2021 (SIMAC)

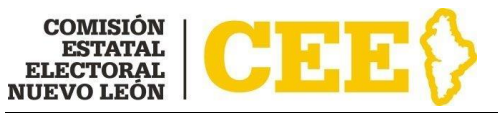

- **f) Municipio:** en este campo se desplegará un listado con los municipios del estado de Nuevo León; deberá elegir el municipio en el cual se encuentre su domicilio de referencia.
- **g) Código Postal:** deberá capturar el código postal que se encuentra en su comprobante de domicilio, el cual está compuesto por 5 dígitos, por ejemplo: 66450, 64000.
- **h) Años residencia NL:** deberá capturar los años que tiene de residencia en el estado de Nuevo León, sólo acepta números enteros, por ejemplo: si tiene 5 años y 2 meses de vivir en Nuevo León, deberá capturar el número 5; si tiene 8 años y 9 meses de vivir en Nuevo León, deberá capturar el número 8.

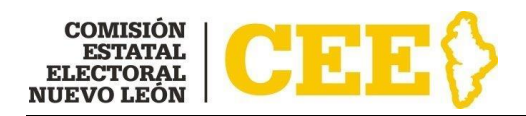

### <span id="page-10-0"></span>*3. DATOS CONTACTO*

En esta sección deberá capturar los datos donde se le podrá contactar para oír y recibir notificaciones en caso de ser necesario, los cuales son los siguientes (Figura 7):

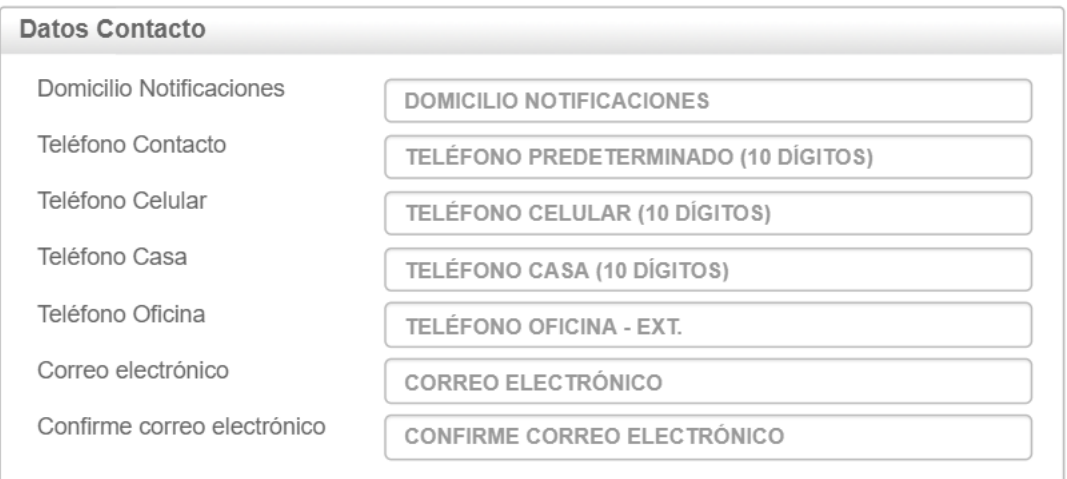

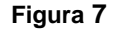

- **a) Domicilio Notificaciones:** deberá capturar el domicilio en el cual se le podrá localizar para oír y recibir notificaciones; puede ser el mismo domicilio que capturó en el apartado de DATOS DE RESIDENCIA, o en su caso, deberá capturar otro domicilio donde pueda ser localizado.
- **b) Teléfono Contacto:** deberá capturar el número telefónico en el cual se le contacte a diez dígitos, sin clave lada 01, ni 044, por ejemplo 8111111111, el sistema lo convertirá a 81-11-11-11-11, por lo que no es necesario capturar el guion; puede ser el mismo teléfono que capture en el campo de teléfono celular, casa u oficina.
- **c) Teléfono Celular:** deberá capturar el número de teléfono de su celular a diez dígitos, sin clave lada, ni 044, ni 045, por ejemplo 8111111111, el sistema lo convertirá a 81-11-11-11-11, por lo que no es necesario capturar el guion.
- **d) Teléfono Casa:** deberá capturar el número de teléfono de su casa a 10 dígitos, sin clave lada, por ejemplo: 8383838383, el sistema lo convertirá

Sistema de registro en línea para Integrar las Mesas Auxiliares de Cómputo para el Proceso Electoral Local 2020-2021 (SIMAC)

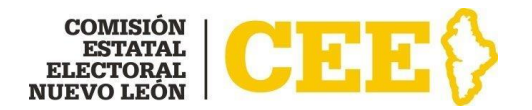

a 83-83-83-83-83, por lo que no es necesario capturar el guion; si no cuenta con teléfono en su casa puede dejar en blanco este campo.

- **e) Teléfono Oficina:** deberá capturar el número telefónico de su oficina, si cuenta con extensión podrá capturarla también, por ejemplo: 81-12-33- 15-15 Ext. 1633; si no cuenta con este dato podrá dejar en blanco este campo.
- **f) Correo electrónico:** deberá capturar el correo electrónico al cual se le enviarán notificaciones; deberá ser una cuenta propia y personal. Por ejemplo: x[xxxxxx@gmail.com,](mailto:xxxxxx@gmail.com) x[xxxxxxxxx@hotmail.com,](mailto:xxxxxxxxx@hotmail.com) [xxxxxxxx@yahoo.com.](mailto:xxxxxxxx@yahoo.com)
- **g) Confirme correo electrónico:** deberá capturar el mismo correo electrónico que capturó en el campo de correo electrónico.

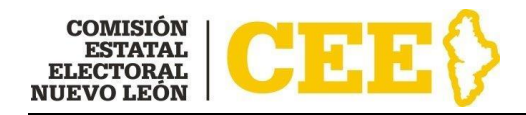

### <span id="page-12-0"></span>*4. DATOS FORMACIÓN Y EMPLEO*

En esta sección deberá capturar los datos correspondientes a su escolaridad y ocupación actual, los cuales son los siguientes (Figura 8):

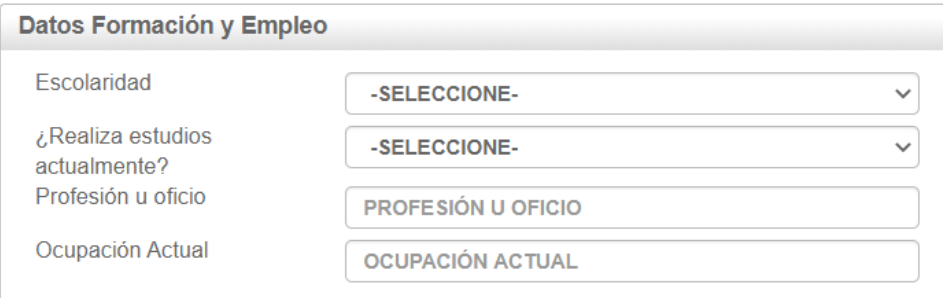

**Figura 8**

**a) Escolaridad**: en este campo se desplegará un listado en donde deberá seleccionar el último grado de escolaridad con la que cuenta (Figura 9):

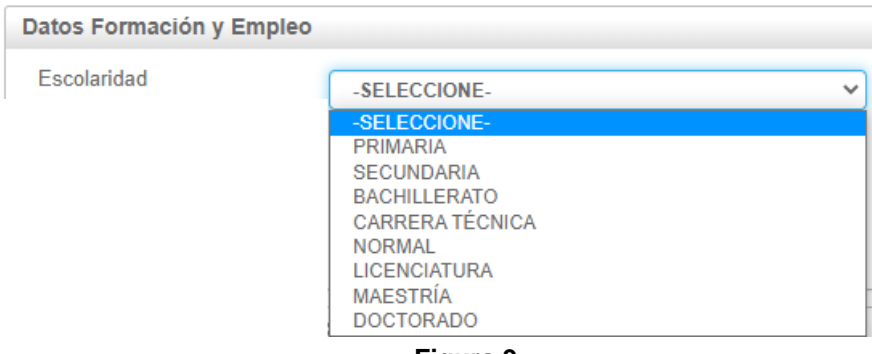

- **Figura 9**
- **b) Especifique:** en caso de que seleccione en Escolaridad la opción de Bachillerato, Carrera técnica, Normal, Licenciatura, Maestría o Doctorado, se desplegará un listado para que seleccione la opción que corresponda (Figura 10):

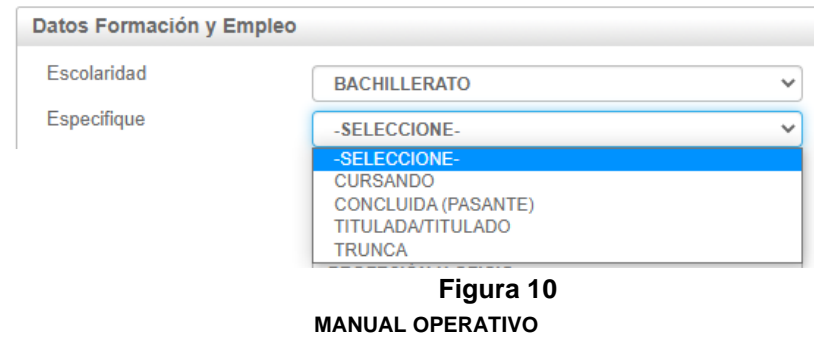

Sistema de registro en línea para Integrar las Mesas Auxiliares de Cómputo para el Proceso Electoral Local 2020-2021 (SIMAC)

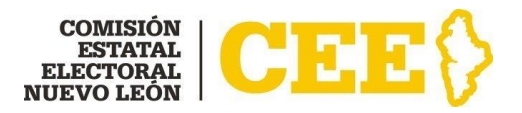

- **c) ¿Realiza estudios actualmente?:** en este campo se desplegará para que seleccione sí o no (Figura 11).
- **d) Especifique estudios:** En caso de que haya seleccionado **SÍ**, se desplegará un campo para que capture que estudios realiza actualmente, según sea el caso, por ejemplo: Bachillerato en línea (2do. Año), Licenciatura en Derecho en línea (Tercer Tetramestre), Maestría en Métodos Alternos y Solución de Controversia (3er. Año) (Figura 11):

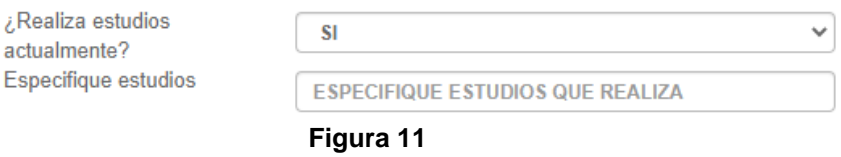

- **e) Profesión u oficio:** deberá capturar la profesión o el oficio con el que cuenta, según sea el caso, por ejemplo: Licenciada o Licenciado en Derecho, Docente, Asistente, Secretaria, Agricultor.
- **f) Ocupación Actual:** deberá capturar la actividad que desempeña actualmente, por ejemplo: Maestra, Abogada, Empleado, Desempleado.

Una vez que haya concluido la captura de sus datos personales, datos de residencia, datos de contacto, datos de formación y empleo, deberá leer el **AVISO DE PRIVACIDAD SIMPLIFICADO**, en caso de querer consultar el aviso de privacidad integral podrá consultarlo a través de la página oficial de la CEE, [www.ceenl.mx;](http://www.ceenl.mx/) y el **DECLARO**, marcando los tres campos que se encuentran en la parte posterior y darle clic al botón **ENVIAR** (Figura 12)

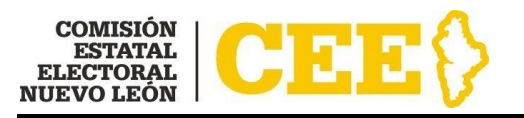

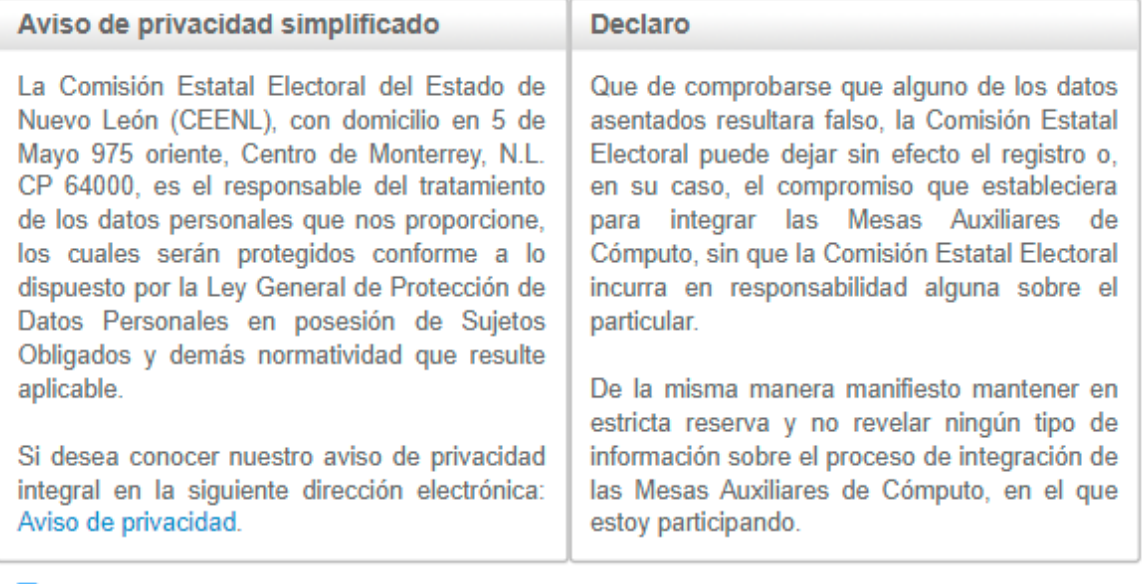

- $\blacktriangledown$ He leído el aviso de privacidad y acepto los términos y condiciones.
- $\blacktriangledown$ Acepto ser contactado / contactada vía correo electrónico para algún seguimiento o notificación de información sobre el proceso de integración de las Mesas Auxiliares de Cómputo, en que estoy participando.

 $\blacktriangledown$ Acepto la declaratoria.

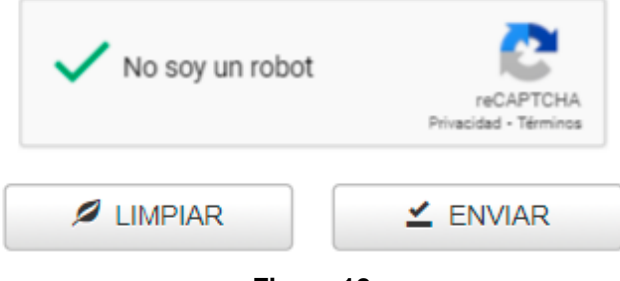

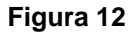

Una vez que le dé clic al botón de **ENVIAR**, le aparecerá la siguiente pantalla, donde se le informará que su formulario se llenó con éxito (Figura 13).

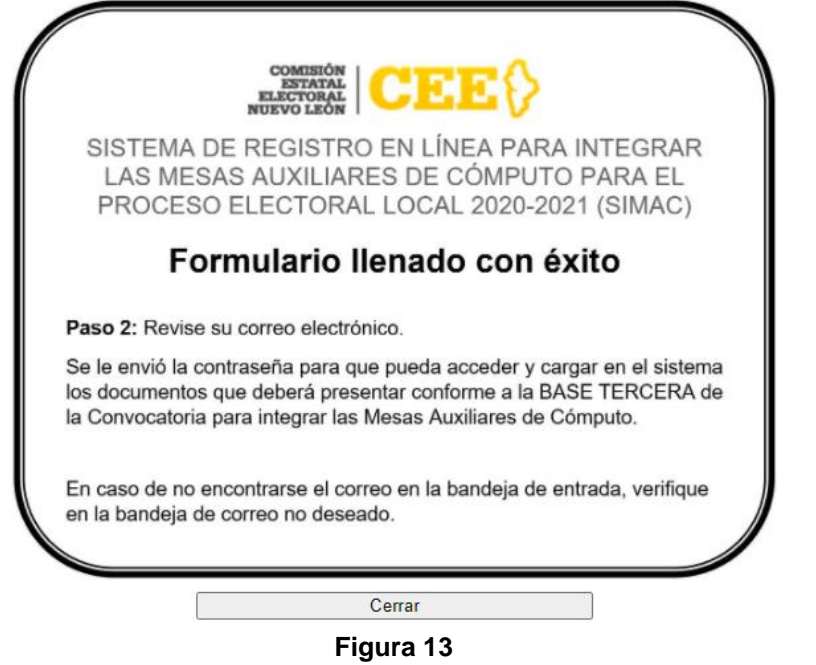

Se le enviará a su correo electrónico la confirmación (Figura 14), así como la contraseña con la cual deberá acceder al SIMAC para cargar y enviar la documentación solicitada en la BASE TERCERA de la Convocatoria para integrar las Mesas Auxiliares de Cómputo.

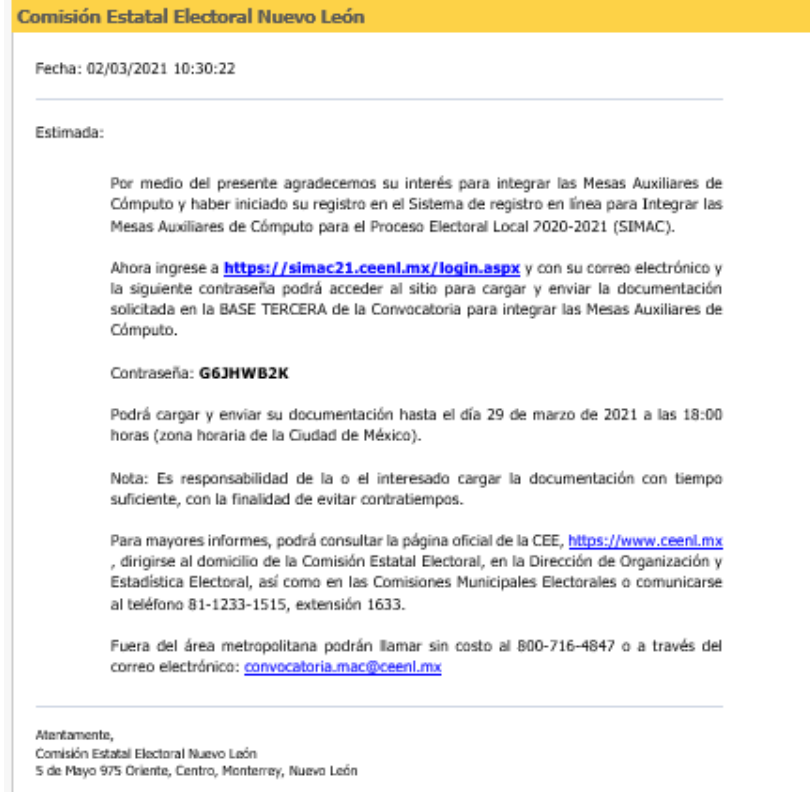

#### **Figura 14**

#### **MANUAL OPERATIVO**

Sistema de registro en línea para Integrar las Mesas Auxiliares de Cómputo para el Proceso Electoral Local 2020-2021 (SIMAC)

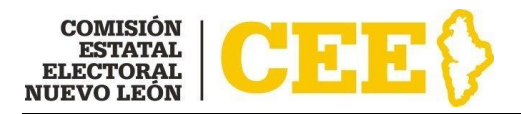

### <span id="page-16-0"></span>**Paso 2: Adjuntar documentos requeridos al SIMAC**

**IMPORTANTE:** Las características que deben cumplir los documentos en formato digital son las siguientes:

- Archivos en formato .PDF, .JPG, .JPEG o .PNG.
- Las imágenes deberán de obtenerse del documento original, por lo que debe evitarse que provengan de copias fotostáticas.
- La orientación del texto de los documentos deberá ser horizontal.

Para adjuntar los documentos establecidos en la Base Tercera de la Convocatoria para integrar las Mesas Auxiliare de Cómputo, deberá ingresar al link que le aparece en el correo electrónico que le fue enviado<https://simac21.ceenl.mx/login.aspx> , el cual lo direccionará a la página inicial del SIMAC (Figura 15) en donde deberá capturar el correo electrónico que registró en el formulario, la contraseña que se le envió a su correo electrónico, seleccionar No soy un robot y dar clic en ACCEDER.

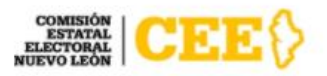

SISTEMA DE REGISTRO EN LÍNEA PARA INTEGRAR LAS MESAS AUXILIARES DE CÓMPUTO PARA EL PROCESO ELECTORAL LOCAL 2020-2021 (SIMAC)

### Inicio de Sesión

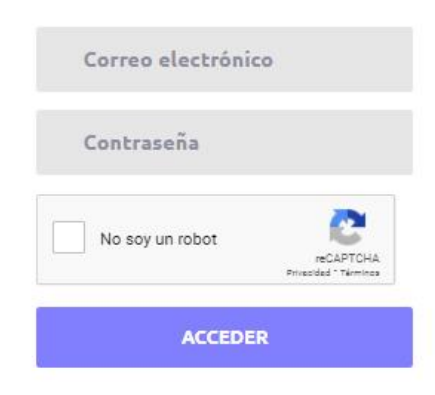

Olvidé mi contraseña

**Figura 15**

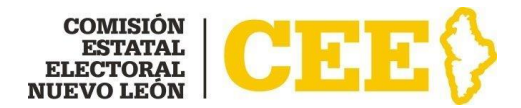

A continuación, se desplegará la siguiente pantalla (Figura 16) en la cual deberá adjuntar los documentos, los cuales deberán ser únicamente en formato .PDF o imagen (.JPG, .JPEG, .PNG) ya que son los únicos tipos de formato que acepta el sistema. Deberá cargar un archivo por cada documento solicitado, ya que el sistema solo le permite un archivo.

### SISTEMA DE REGISTRO EN LÍNEA PARA INTEGRAR LAS MESAS AUXILIARES DE CÓMPUTO PARA EL PROCESO ELECTORAL **LOCAL 2020-2021 (SIMAC)**

**DOCUMENTOS** 

Paso 3: Favor de cargar los documentos requeridos

Al finalizar da clic en el botón TERMINAR REGISTRO.

Si no cuenta con todos los documentos, puede cerrar su sesión y terminar su registro después

\* Formato disponible para descargar y/o llenar en la página oficial de la CEE, https://www.ceenl.mx/convocatoriamac/, así como en las oficinas de la Comisión Estatal Electoral y en las Comisiones Municipales Electorales.

**IMPORTANTE:** Las características que deben cumplir los documentos en formato digital son las siguientes:

- Archivos en formato .PDF, .JPG, .JEPG o .PNG.
- Las imágenes deberán de obtenerse del documento original, por lo que debe evitarse que provengan de copias fotostáticas.
- La orientación del texto de los documentos deberá ser horizontal.
- El tamaño máximo permitido por documento es de 5Mb.

**NOMBRE DE LA O EL INTERESADO**

#### **Figura 16**

En el apartado "Cargar archivo" (Figura 17) le dará clic al botón para cargar cada uno de los documentos según corresponda.

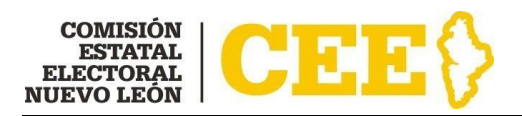

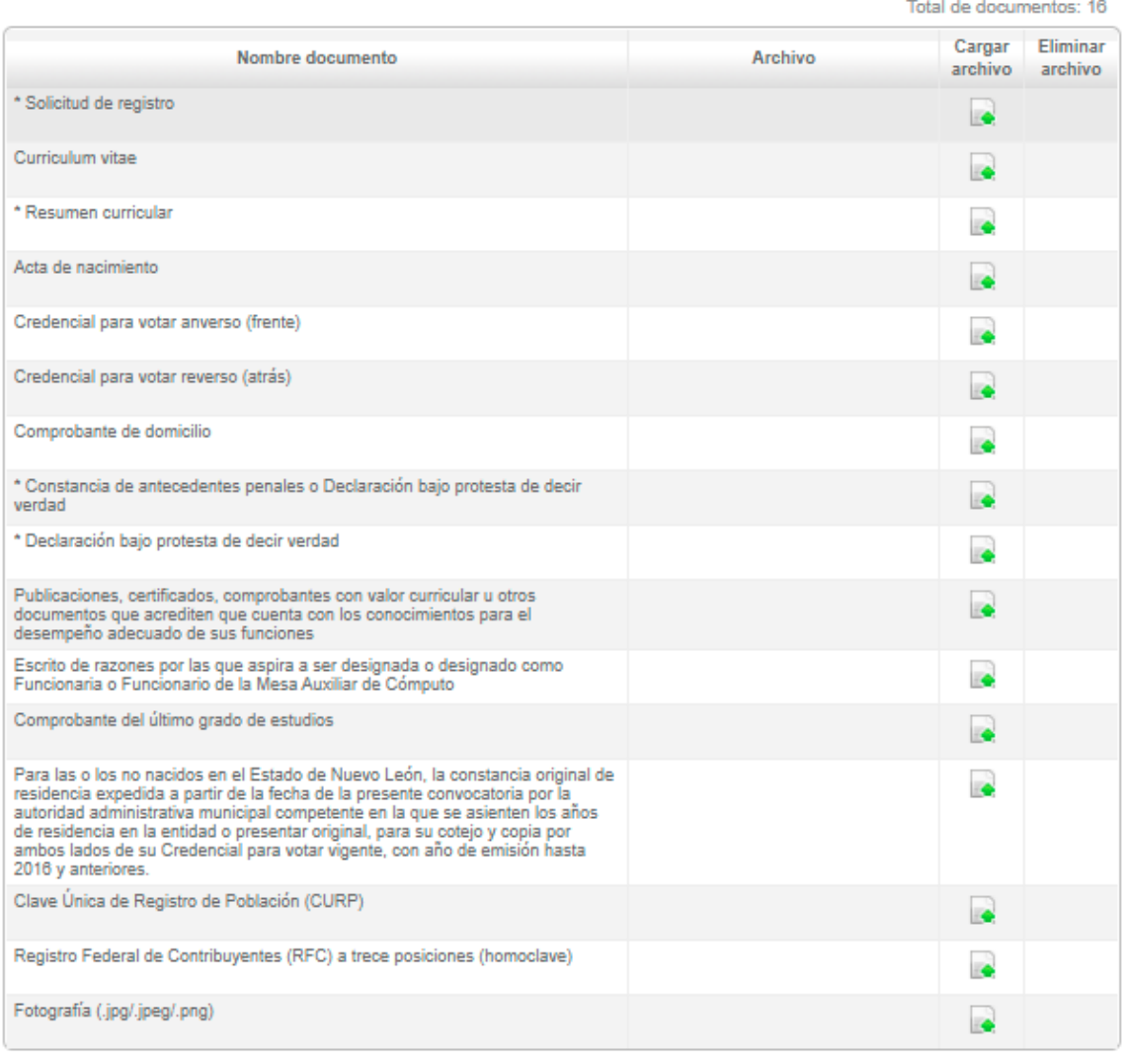

**Figura 17**

De conformidad a lo establecido en la BASE TERCERA de la Convocatoria para integrar las Mesas Auxiliares de Cómputo, la documentación que se deberá cargar es la siguiente:

**1. Solicitud de registro\*:** la cual deberá descargar de la página oficial de la CEE, [www.ceenl.mx/](http://www.ceenl.mx/)convocatoriamac/, llenarlo con los datos que se le solicitan, imprimirlo, firmarlo, para después escanearlo y cargarlo en el sistema, en el cual le aparecerá la opción de Seleccionar archivo, como se muestra en la **Figura 18**; una vez que seleccione el archivo le aparecerá la pantalla de la **Figura 19**, donde le informará que el archivo fue cargado correctamente, apareciéndole el archivo que cargó como en la **Figura 20**; este procedimiento lo deberá realizar para cada uno de los documentos que se le solicitan.

Sistema de registro en línea para Integrar las Mesas Auxiliares de Cómputo para el Proceso Electoral Local 2020-2021 (SIMAC)

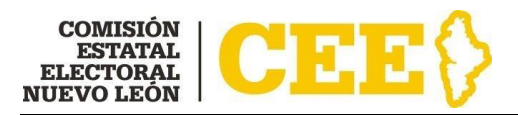

Total de documentos: 16

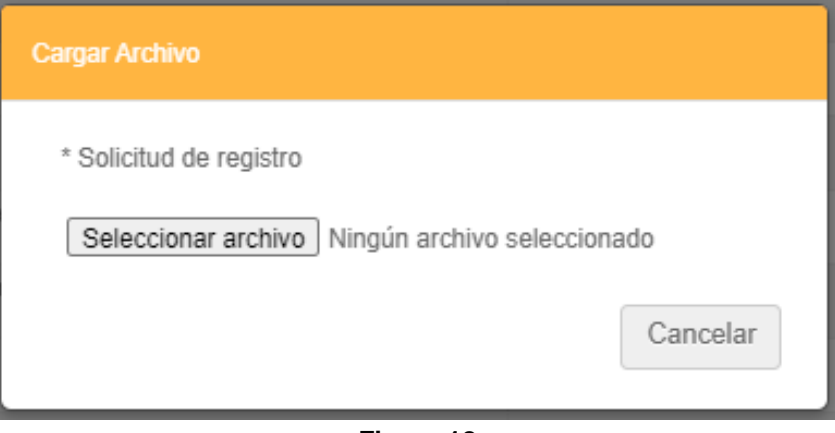

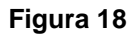

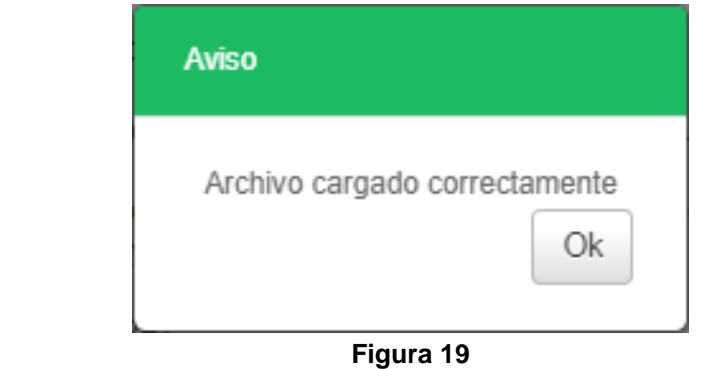

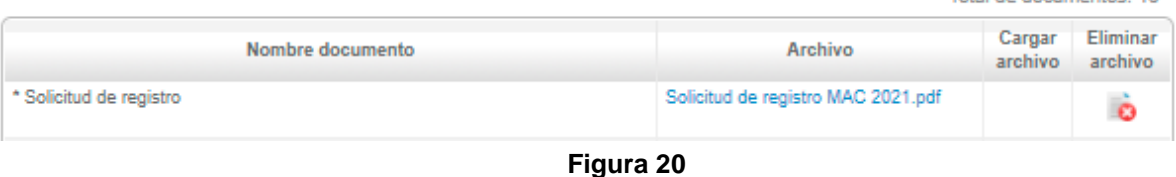

**2. Curriculum vitae:** el cual deberá contener entre otros datos, el nombre completo; domicilio particular; teléfono; correo electrónico; trayectoria laboral, académica, política, docente y profesional; publicaciones; actividad empresarial; cargos de elección popular; participación comunitaria o ciudadana y, en todos los casos, el carácter de su

participación; por ejemplo (Figura 21):

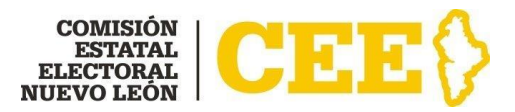

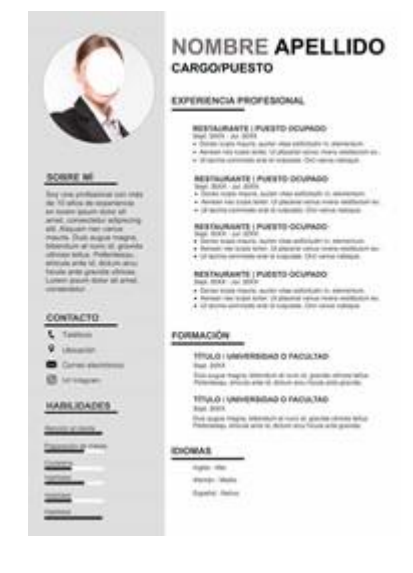

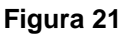

- **3. Resumen curricular\*:** en un máximo de una cuartilla, en formato de letra Arial 12, sin domicilio ni teléfono, para su publicación; el cual deberá descargar de la página oficial de la CEE, [www.ceenl.mx/](http://www.ceenl.mx/)convocatoriamac/, y llenarlo con los datos que se le solicitan, imprimirlo, firmarlo, para después escanearla y cargarla en el sistema;
- **4. Acta de nacimiento:** es la copia certificada emitida por la Dirección General del Registro Civil u Oficialía correspondiente, con máximo tres años de antigüedad, por ejemplo (Figura 22):

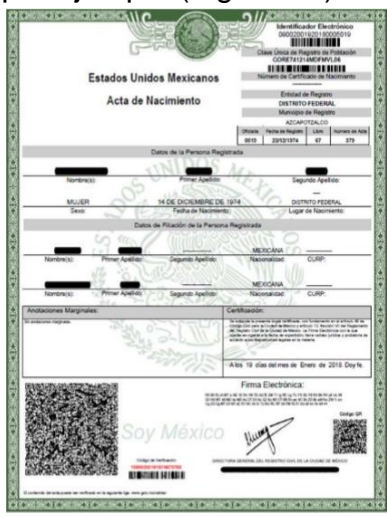

 **Figura 22**

**5. Credencial para votar vigente:** se deberá cargar por anverso y por reverso, una por archivo (Figura 23); por ejemplo (Figura 24):

Sistema de registro en línea para Integrar las Mesas Auxiliares de Cómputo para el Proceso Electoral Local 2020-2021 (SIMAC)

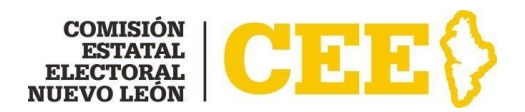

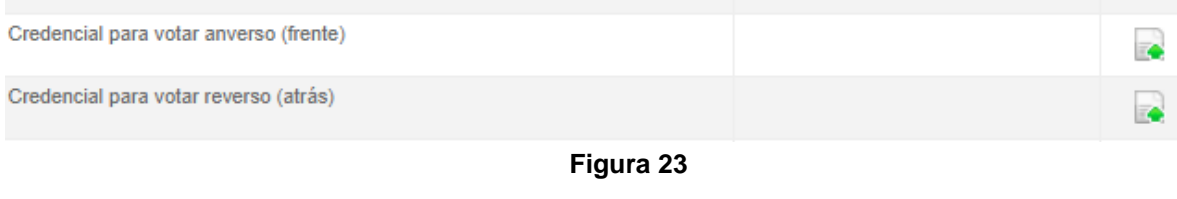

#### Anverso

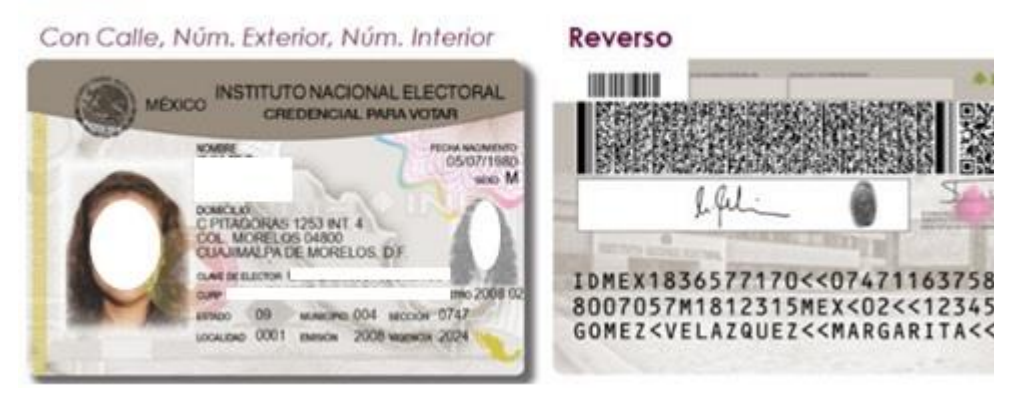

 **Figura 24**

**6. Comprobante del domicilio:** que corresponda, por ejemplo: recibo de Agua (Figura 25), recibo de luz (Figura 26):

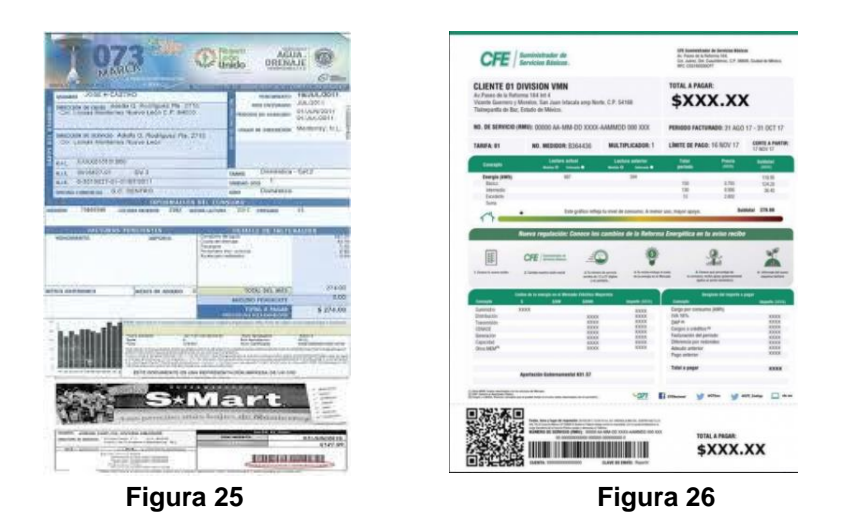

**7. Constancia de antecedentes penales:** expedida por la autoridad administrativa estatal competente, con una antigüedad máxima de tres meses anteriores a la fecha de su presentación (podrá tramitarla en [https://www.nl.gob.mx/campanas/tramita-tu-constancia-de](https://www.nl.gob.mx/campanas/tramita-tu-constancia-de-antecedentes-penales-electronica)[antecedentes-penales-electronica\)](https://www.nl.gob.mx/campanas/tramita-tu-constancia-de-antecedentes-penales-electronica) o la declaración por escrito bajo protesta de decir verdad de no haber sido condenada o condenado por

Sistema de registro en línea para Integrar las Mesas Auxiliares de Cómputo para el Proceso Electoral Local 2020-2021 (SIMAC)

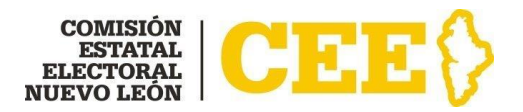

delito alguno o, en su caso, que solo fue condenado por delito de carácter no intencional o imprudencial, mediante el formato que deberá descargar de la página oficial de la CEE, [www.ceenl.mx/](http://www.ceenl.mx/)convocatoriamac/, llenarlo con los datos que se le solicitan, imprimirlo, firmarlo, para después escanearlo y cargarlo en el sistema.

- **8. Declaración bajo protesta de decir verdad\*:** en la que manifieste:
	- **a)** No haber sido registrada o registrado como candidata o candidato ni ha desempeñado cargo alguno de elección popular en los cuatro años anteriores a la designación;
	- **b)** No desempeña ni ha desempeñado cargo de dirección nacional, estatal o municipal de algún partido político en los cuatro años anteriores a la designación;
	- **c)** No estar inhabilitada o inhabilitado para ejercer cargos públicos en cualquier institución pública federal o local, y
	- **d)** No haberse desempeñado durante los cuatro años previos a la designación como titular de secretaría o dependencia del gabinete legal o ampliado tanto del gobierno de la Federación o como de las entidades federativas, ni subsecretario u oficial mayor en la administración pública de cualquier nivel de gobierno. No ser Gobernadora o Gobernador, ni Secretaria o Secretario de Gobierno. No ser Presidenta o Presidente Municipal, Síndica o Síndico, Regidora o Regidor o titular de dependencia de los ayuntamientos; y
	- **e)** Si es o ha sido miembro del Servicio Profesional Electoral Nacional durante el último proceso electoral en la entidad.

El formato correspondiente deberá descargarlo de la página oficial de la CEE, [www.ceenl.mx/](http://www.ceenl.mx/)convocatoriamac/, llenarlo con los datos que se le solicitan, imprimirlo, firmarlo, para después escanearlo y cargarlo en el sistema

**9. En su caso, las publicaciones, certificados, comprobantes con valor curricular** u otros documentos que acrediten que la o el interesado cuenta con los conocimientos para el desempeño adecuado de sus funciones, las cuales deberán cargarse en un solo archivo; por ejemplo: Constancia de curso (Figura 27), Diploma (Figura 28), etc.

Sistema de registro en línea para Integrar las Mesas Auxiliares de Cómputo para el Proceso Electoral Local 2020-2021 (SIMAC)

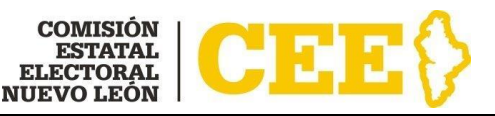

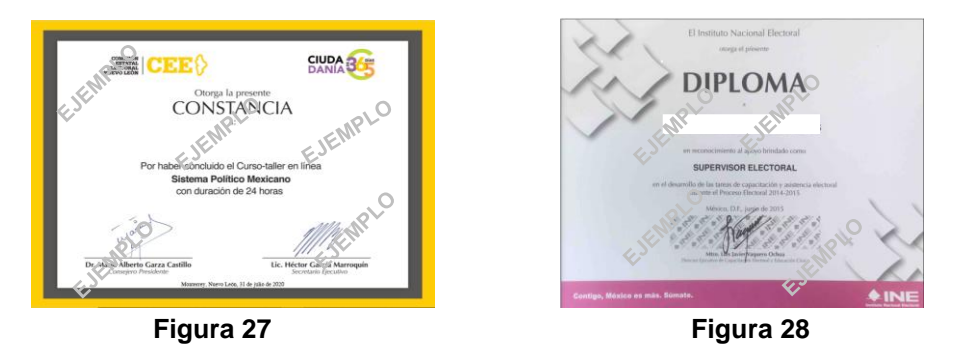

- **10. Escrito de dos cuartillas** como máximo en el que la o el solicitante exprese las razones por las que aspira a ser designada o designado como Funcionaria o Funcionario de Mesa Auxiliar de Cómputo; el cual deberá cumplir mínimo con los siguientes requisitos:
	- $\checkmark$  Estar dirigido a la Comisión Estatal Electoral
	- $\checkmark$  Fecha de elaboración
	- $\checkmark$  Nombre y firma
- **11. Comprobante del último grado de estudios:** por ejemplo: Cédula Profesional (Figura 29), Título Profesional (Figura 30), Kárdex (Figura 31), Certificado de Primaria (Figura 32) o Secundaria (Figura 33):

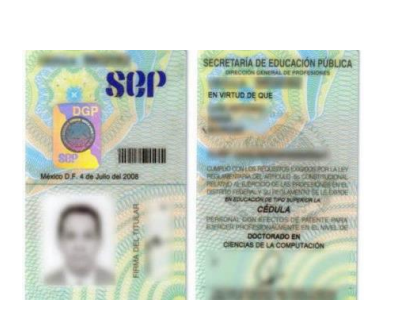

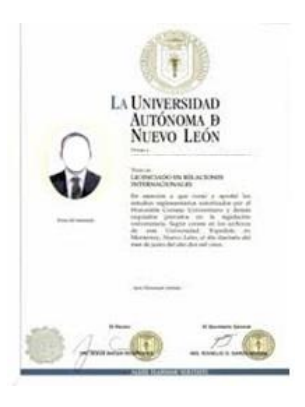

**Figura 29 Figura 30 Figura 31**

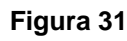

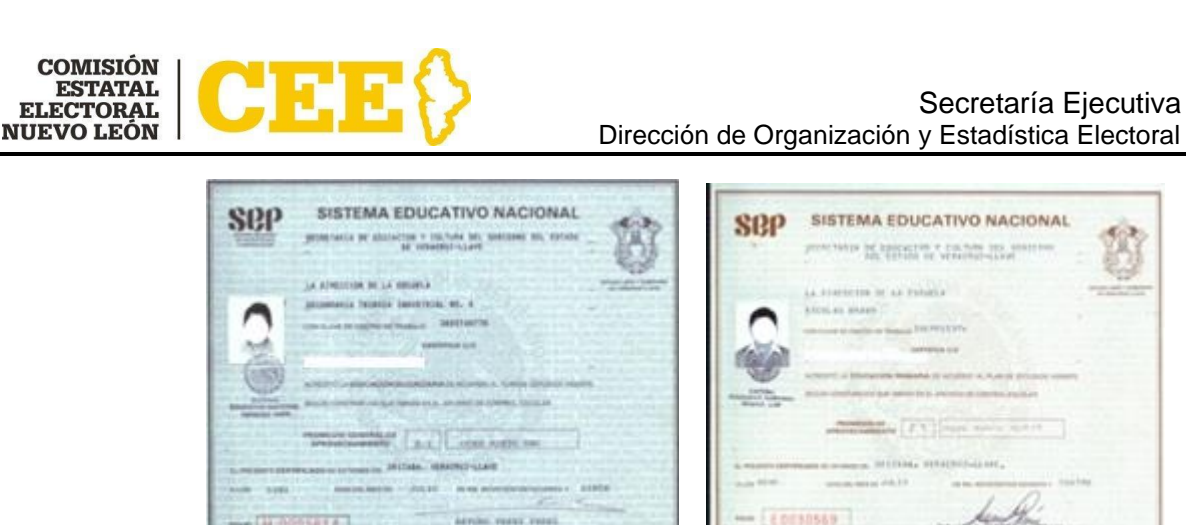

**H-0225614** 

**Figura 32 Figura 33**

- **12. Constancia original de residencia**: expedida a partir de la fecha de la presente convocatoria por la autoridad administrativa municipal competente en la que se asienten los años de residencia en la entidad, para las o los no nacidos en el estado de Nuevo León; o presentar original, para su cotejo y copia por ambos lados de su Credencial para votar vigente, con año de emisión hasta 2016 y anteriores. Para efectos de lo anterior la credencial para votar hará las veces de constancia de residencia y cuando la propia credencial no permita cumplir con el requisito de temporalidad requerido, en cuyo caso se deberá presentar la constancia de residencia ya referida;
- **13. Copia de la Clave Única de Registro de Población (CURP):** por ejemplo (Figura 34):

Sistema de registro en línea para Integrar las Mesas Auxiliares de Cómputo para el Proceso Electoral Local 2020-2021 (SIMAC)

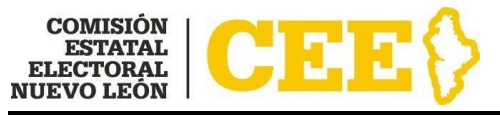

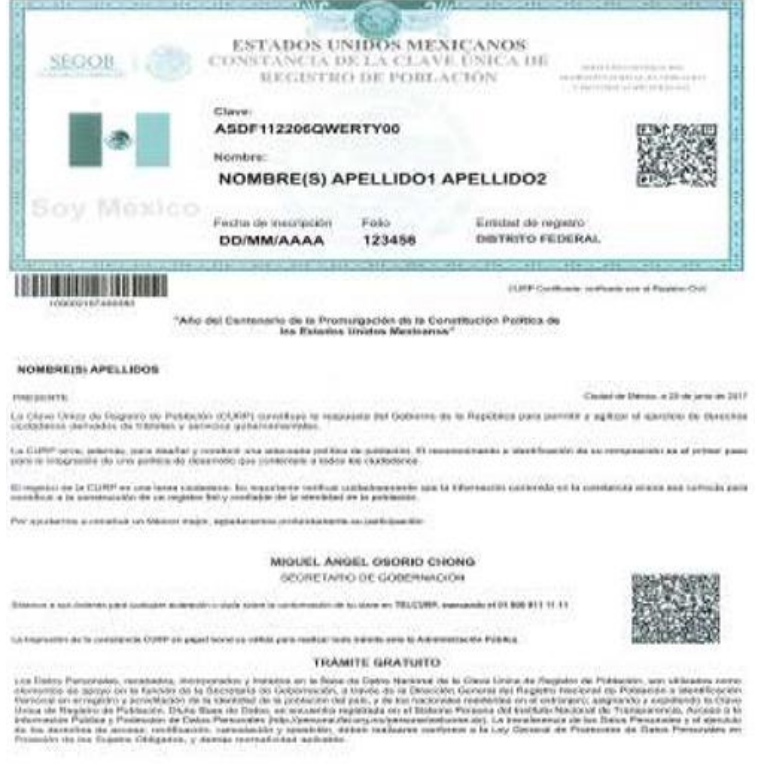

**Figura 34**

**14. Copia del Registro Federal de Contribuyentes (RFC):** a trece posiciones (homoclave) o cualquier otro documento expedido por el SAT, por ejemplo: la Cédula de Identificación Fiscal (Figura 35)

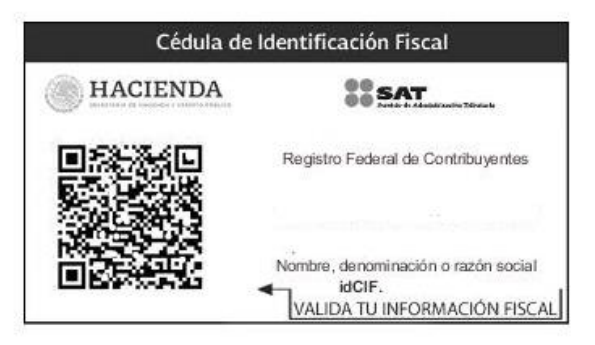

**Figura 35**

**15. Fotografía**: de la o el interesado a color, fondo blanco, de frente, sin gorra, sin lentes, papel fotografía, no selfies, sin marcos, no papel reciclado, limpia; por ejemplo (Figura 36):

Sistema de registro en línea para Integrar las Mesas Auxiliares de Cómputo para el Proceso Electoral Local 2020-2021 (SIMAC)

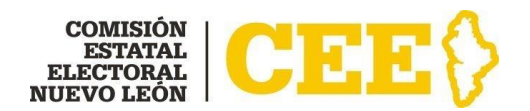

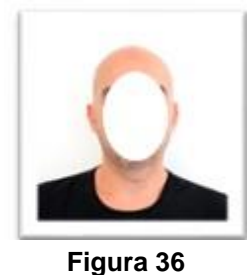

**\*Formato disponible para descarga y/o llenado en la página oficial de la Comisión Estatal Electoral, [www.ceenl.mx/convocatoriamac/](http://www.ceenl.mx/convocatoriamac/)**

En caso de no contar con todos los documentos para cargarlos en ese momento, podrá guardar los documentos que tenga, dando clic en donde dice **GUARDAR DOCUMENTOS** y le aparecerá la leyenda de "se guardaron los documentos" como aparece en la Figura 37, posteriormente seleccionará **SALIR**.

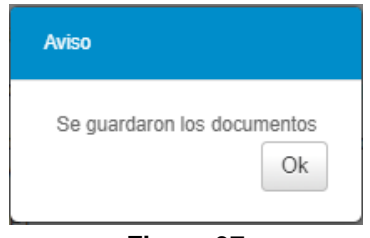

**Figura 37**

## **IMPORTANTE: Deberá cargar la totalidad de los documentos solicitados, ya que la fecha límite para cargar documentos en el sistema es el 29 de marzo de 2021 hasta las 18:00 horas.**

Revise cuidadosamente que los documentos que cargó correspondan a los documentos que se le solicitan, abriéndolos en la liga que le aparecerá con el nombre del archivo que cargó, y en caso de ser necesario podrá eliminarlo en este

botón **1999**. Inmediatamente el sistema le preguntará si está seguro de eliminar ese archivo (Figura 38), donde deberá dar clic en Aceptar, si es el caso, y cargar el documento correcto.

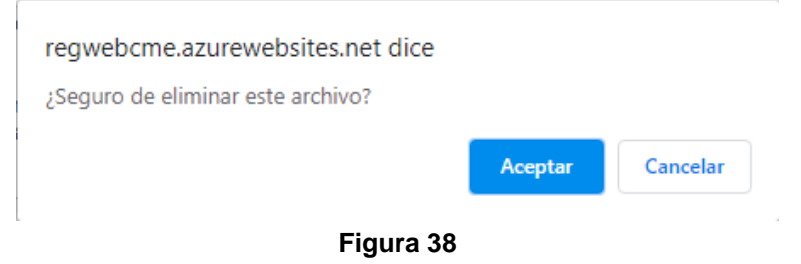

Sistema de registro en línea para Integrar las Mesas Auxiliares de Cómputo para el Proceso Electoral Local 2020-2021 (SIMAC)

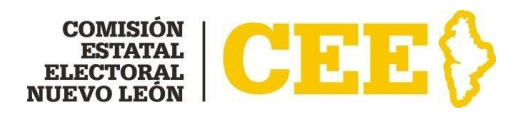

Una vez que termine con la carga de todos los documentos, deberá seleccionar **TERMINAR REGISTRO**.

**IMPORTANTE:** cuando seleccione **TERMINAR REGISTRO** el sistema ya no le permitirá cargar, modificar o eliminar los archivos que haya cargado, por lo que, en caso de faltarle algún documento, el sistema le enviará un aviso (ejemplo, Figura 39), en donde le informará qué documento le falta.

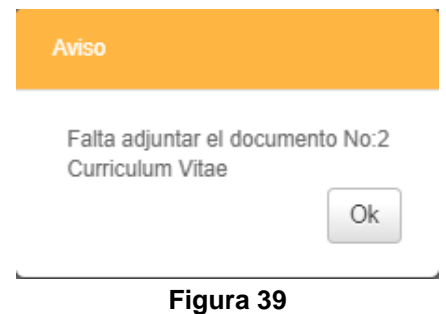

El sistema le enviará un aviso (Figura 40), así como un correo electrónico (Figura 41) informándole que su Registro fue terminado con éxito, y se le solicita que esté atento a su correo electrónico para futuras notificaciones.

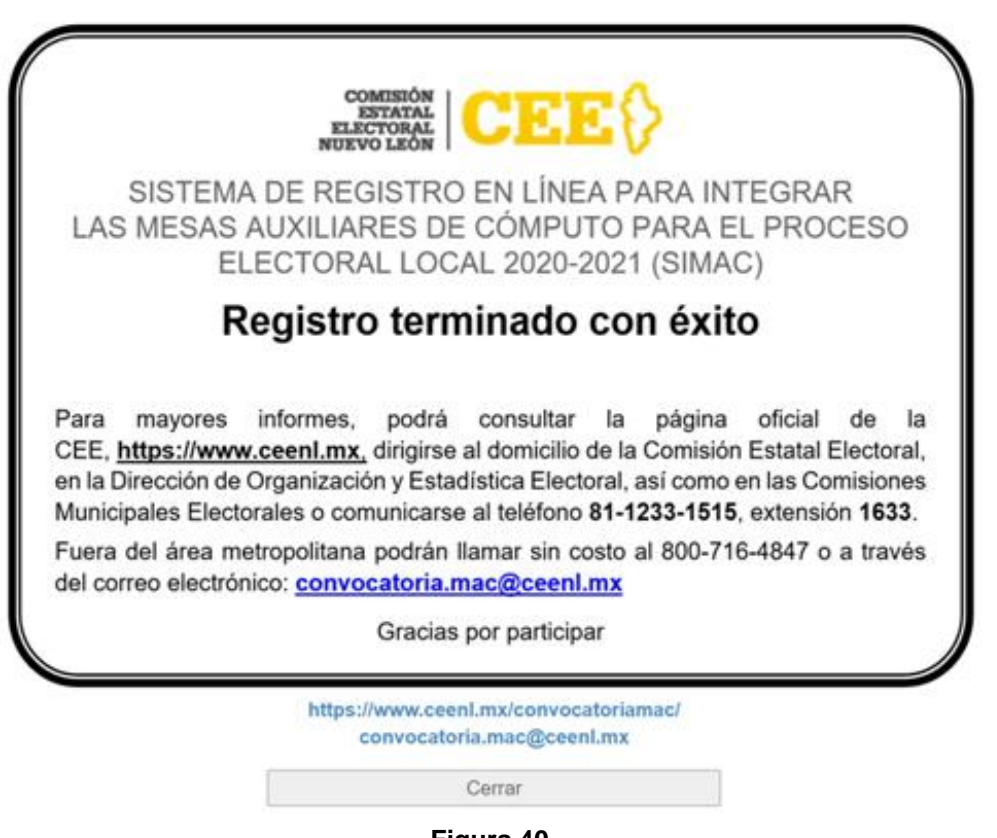

**Figura 40**

**MANUAL OPERATIVO**

Sistema de registro en línea para Integrar las Mesas Auxiliares de Cómputo para el Proceso Electoral Local 2020-2021 (SIMAC)

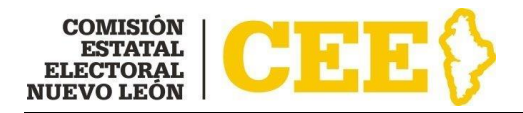

#### **Comisón Estatal Electoral Nuevo León**

Fecha: 02/03/2021 10:39:11

#### Estimada:

Por medio del presente agradecemos su interés por haberse registrado en la Convocatoria para integrar las Mesas Auxiliares de Cómputo.

Quede atento a su correo electrónico para nuevas notificaciones.

Para mayores informes, podrá consultar la página oficial de la CEE: https://www.ceenl.mx , dirigirse al domicilio de la Comisión Estatal Electoral, en la Dirección de Organización y Estadística Electoral, así como en las Comisiones Municipales Electorales o comunicarse al teléfono 81-1233-1515, extensión 1633.

Fuera del área metropolitana podrán llamar sin costo al 800-716-4847 o a través del correo electrónico: convocatoria.mac@ceenl.mx

Atentamente, Comisión Estatal Electoral Nuevo León 5 de Mayo 975 Oriente, Centro, Monterrey, Nuevo León.

**Figura 41**

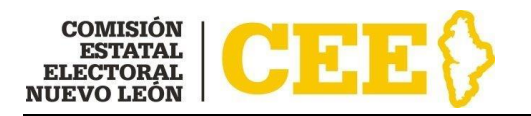

# <span id="page-29-0"></span>**Contacto**

Para cualquier duda sobre el proceso de registro en línea o carga de documentos, comunicarse a la Dirección de Organización y Estadística Electoral de la Comisión Estatal Electoral, al teléfono 81-12-33-15-15 extensión 1633, sin costo al 800-716 4847 o al correo electrónico: [convocatoria.mac@ceenl.mx](mailto:convocatoria.mac@ceenl.mx)